## Introduction to the CINECA Marconi100 HPC system

TREX Hackathon III March 06-08 2023

#### Diego Molinari d.molinari@cineca.it

SuperComputing Applications and Innovations (SCAI) – High Performance Computing Dept

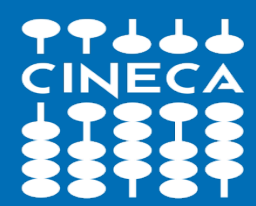

## **WELCOME TO CINECA**

#### 2022 OVERVIEW **HPC SYSTEMS**

CINECA enables world-class scientific research by operating and supporting leading-edge supercomputing technologies and by managing a state-of-the-art and effective environment for the different scientific communities.

32 PFlops

### CINECA

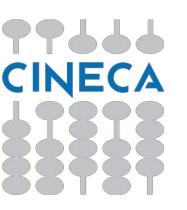

#### **LEONARDO | 2022** 4992 nodes **Booster Module:** 32 core per node **OLEONARDO** E BENE CINECA 4 GPU NVidia Ampere custom Data Centric Module: 56 cores per node 110 PB Storage 250 PFlops **SOON IN PRODUCTION GALILEO100 | 2021 MARCONI | 2016** 3188 nodes 564 nodes 48 cores per node 48 cores per node **MARCONI100 | 2020**  $DGX$  | 2021 612 TB RAM 2 GPU NVIDIA V100 per node 10 PFlops ~22 PB Storage 980 nodes 3 nodes 32 cores per node 128 cores per node 4 GPU Nvidia V100 per node 8 GPU NVIDIA A100 per node 8 PB Storage 100 TB Storage

15 PFlops

# **M100 Infrastructure: how to access**

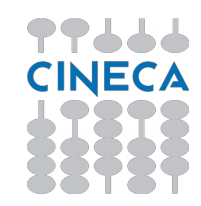

#### \$ ssh -X [username@login.m100.cineca.it](mailto:username@login.m100.cineca.it)

\*\*\*\*\*\*\*\*\*\*\*\*\*\*\*\*\*\*\*\*\*\*\*\*\*\*\*\*\*\*\*\*\*\*\*\*\*\*\*\*\*\*\*\*\*\*\*\*\*\*\*\*\*\*\*\*\*\*\*\*\*\*\*\*\*\*\*\*\*\*\*\*\*\*\*\*\*\*\*

#### \*\*

\* Welcome to MARCONI100 Cluster /

#### \*

\*

\*

\* IBM Power AC922 (Whiterspoon) -

\* Red Hat Enterprise Linux Server release 8.1 (Ootpa)

#### etc. etc.

- Short system description
- "In evidence" messages
- "Important messages" (changes of policies, maintenances, etc.)

Access by **public keys** (with the ssh keys generated on a local and **secure** environment, and protected via passphrase) is strongly recommended

#### **IMPORTANT**

Should the Hackathon activities (i.e., compilation) affect the M100 login nodes – it may happen – we will devote a login node to participants. Stay tuned!

## **M100 Infrastructure: how to access**

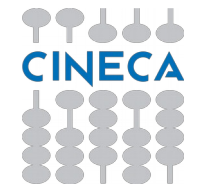

\$ ssh -X [username@login.m100.cineca.it](mailto:username@login.m100.cineca.it) \*\*\*\*\*\*\*\*\*\*\*\*\*\*\*\*\*\*\*\*\*\*\*\*\*\*\*\*\*\*\*\*\*\*\*\*\*\*\*\*\*\*\*\*\*\*\*\*\*\*\*\*\*\*\*\*\*\*\*\*\*\*\*\*\*\*\*\*\*\*\*\*\*\*\*\*\*\*\*

You will receive personal username and password to connect to M100 for the Hackathon event:

Username: **a08traXX** Password: **sent by email** Account: **tra23\_hackath** (needed to submit jobs to the queueing system: SLURM)

We also set up a set of reserved nodes for you. They are available using the following reservation:

Reservation: **s\_tra\_hackath** (valid from 2023-03-06 at 9:00 up to 2023-03-08 at 18:00)

There are 10 nodes in the reservation. If you realize you need more let us know.

At the first login, please **change the password** (you should be forced by the system to do that). **Password Policy**

The new password has to be 10 characters long and contains at least 1 capital letter, 1 number, and 1 special character (!"#\$%&'()\*+,-./:;<=>?@[\]^\_`{|}~)

# **Marconi100: the Power AC922 model**

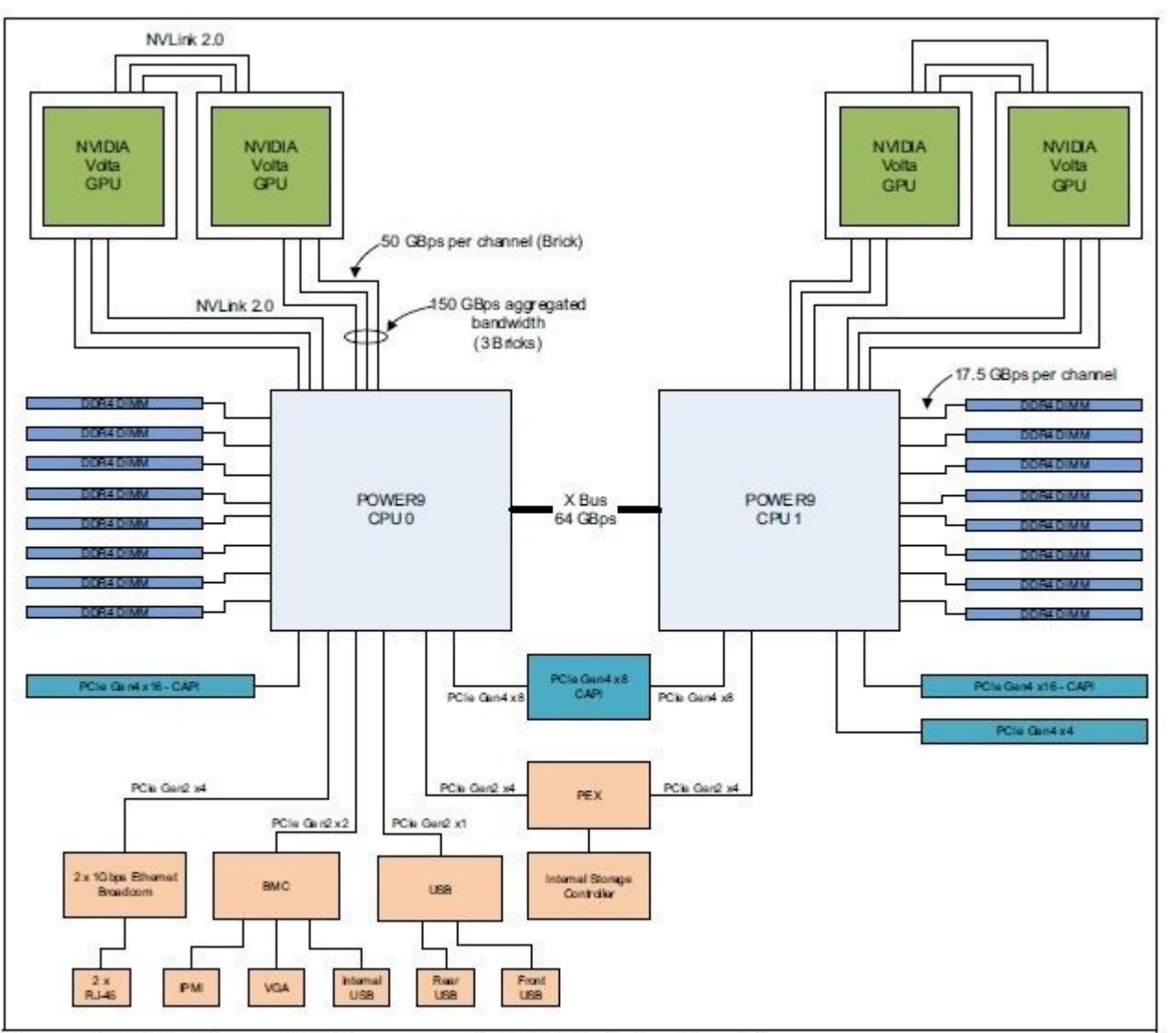

- **32 PFlops peak (9th on Top500 June 2020)**
- Nodes: 980 compute + 4 login nodes + 2 (for containers et alI), 32 TFlops each
- Processors: 2x16 cores IBM 8335-GTG 2.6 (3.1) GHz
- Accelerators: **4xNVIDIA V100 GPUs**, Nvlink 2.0, 16GB
- RAM: 256 GB/node
- Local disk: 1.6TB NVMe
- Internal Network: Mellanox Infiniband EDR DragonFly+
- Disk Space: 8PB storage

Figure 2-5 The Power AC922 server model GTH logical system diagram

<sup>•</sup> AC922 "Whiterspoon"

# **M100 Module Software Environment**

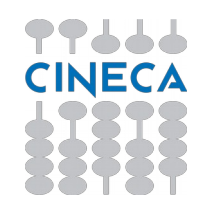

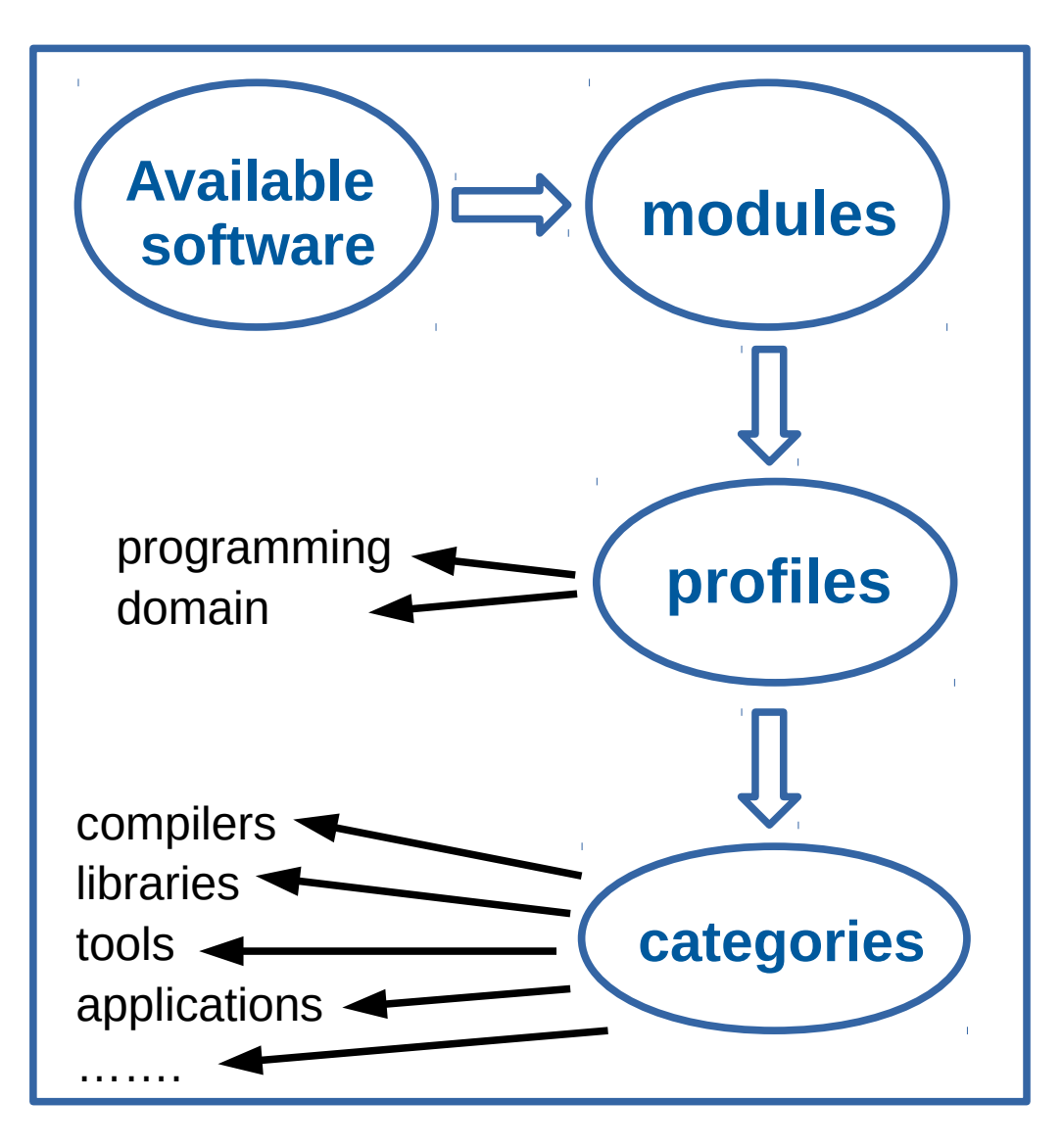

The available software is offered in a module environment

The modules are collected in different profiles and organized in functional categories

#### **Profile types:**

- Programming (**base**, advanced): compilation, debugging, profiling, libraries
- Domain (chem-phys, lifesc, ...): production activities

The **base** profile is the default:

- automatically loaded after login
- contains basic modules for the programming activities

# **M100 Module Software Env: base**

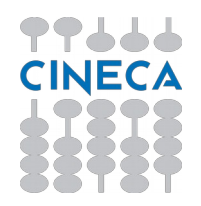

\$ module av

------------------------- /cineca/prod/opt/modulefiles/profiles ----------------------profile/advanced **profile/base** profile/chem-phys profile/bioinf profile/archive profile/candidate profile/deeplrn profile/lifesc ……. --------------------- /cineca/prod/opt/modulefiles/**base**/environment --------------------- autoload

---------------------- /cineca/prod/opt/modulefiles/**base**/libraries ---------------------- blas/3.8.0--gnu--8.4.0 szip/2.1.1--gnu--8.4.0 boost/1.76.0—spectrum\_mpi--10.4.0--binary zlib/1.2.11--gnu--8.4.0 elsi/2.5.0--gnu--8.4.0 essl/6.2.1--binary ………..

---------------------- /cineca/prod/opt/modulefiles/**base**/compilers ---------------------- cuda/11.3 gnu/8.4.0 hpc-sdk/2022--binary python/3.7.7 python/3.8.2 spectrum\_mpi/10.4.0--binary xl/16.1.1--binary

------------------------ /cineca/prod/opt/modulefiles/**base**/tools ------------------------ anaconda/2020.11 cmake/3.20.0 singularity/3.9.7 spack/0.14.2-prod

# **M100 Module Software Env: domains**

**"Domain" profiles**:

------------------------------------------------------------ /cineca/prod/opt/modulefiles/profiles ----------------------------------------------------------- profile/advanced profile/archive profile/base profile/candidate **profile/chem-phys profile/deeplrn** profile/bioinf **profile/lifesc**

To access a "domain" application, *e.g.* in the chemical physics scientific domain, you need to load the profile/chem-phys first:

\$ module load profile/chem-phys

The profile chem-phys is **added** to the base profile

The domain profiles are all "additive": you can load them together, adding them to the base profile

## **M100 Module Software Env: autoload, modmap**

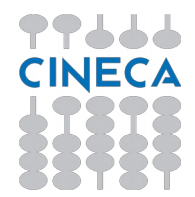

Needing, *e.g.*, lammps?

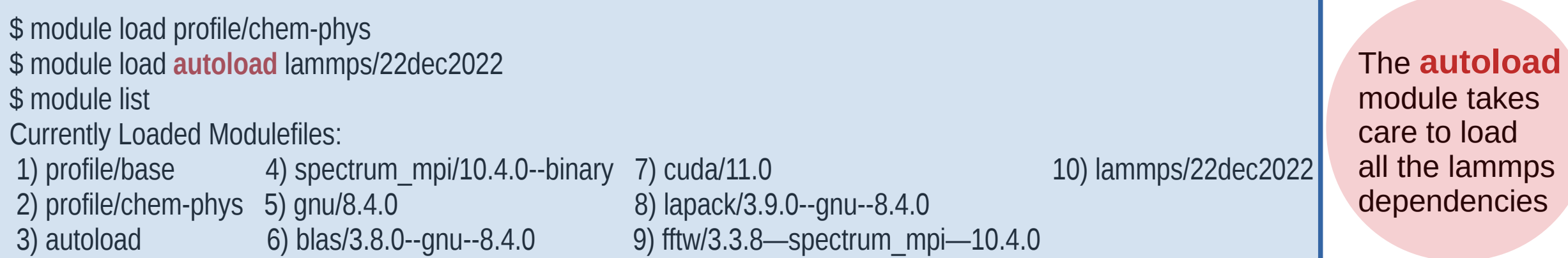

A better, easier way to know if an application is available on M100?

The **modmap** command!

\$ **modmap** -m lammps Profile: advanced Profile: archive Profile: base Profile: chem-phys lammps 22dec2022 Profile: deeplrn Profile: lifesc

**modmap** detects all the available profiles, categories, and modules => "map" of the available modules

modmap -h  $#$  command help

## **M100 Module Software Env: spack**

\$ module load spack/0.14.2-prod

- setup-env.sh file is sourced, \$SPACK\_ROOT is initialized to /cineca/prod/opt/tools/spack/<vers>/none, spack command is added to your PATH, and some nice command line integration tools too.
- A folder is created into your default \$WORK space (\$USER/spack-<vers>) with the subfolders created and used by spack during the phase of a package installation:
	- sources cache: \$WORK/\$USER/spack-<vers>/cache
	- software installation root: \$WORK/\$USER/spack-<vers>/install
	- module files location: \$WORK/\$USER/spack-<vers>/modulefiles
- You can define different paths for cache, installation and modules directories (please refer to the spack guide to find out how to customize these paths)
- Some softwares installed with spack are already available as modules or as spack packages:

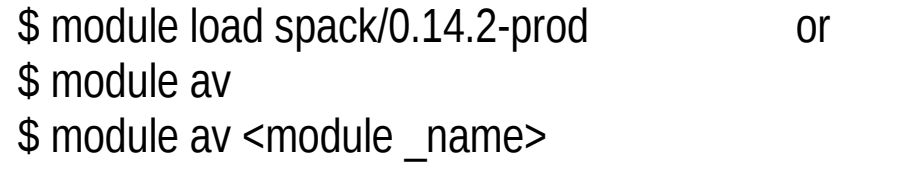

 $$$  module load spack/0.14.2-prod \$ spack find \$ spack find <package\_name>

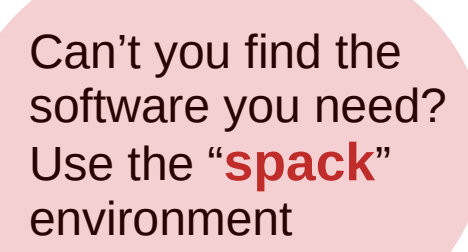

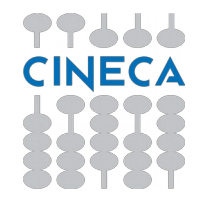

# **M100 Programming Environment**

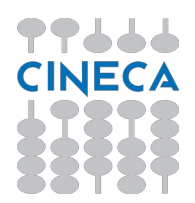

Available compilers in BASE profile:

IBM XL C/C++ and Fortran 16.1.1 gnu 8.4.0/10.3.0 hpc-sdk 2020/2021/2022 cuda  $11.0 \rightarrow 11.3$ 

> **hwloc** provides details about NUMA memory nodes, sockets, shared caches, cores and SMT, etc.

In addition:

- a gnu compiled **Open MPI 4.0.3** and **4.1.2** installations are available in **profile/advanced** - more recent compilers (i.e. cuda/11.6 or hpc-sdk/2023 version 23.1)

are available in **profile/candidate**

Available MPI environment in BASE profile:

**IBM Spectrum MPI** 10.4.0

- Based on Open MPI version 4.0.5, full MPI 3.2 standard
- FCA (hcoll) support (Mellanox Fabric Collective Accelerator on InfiniBand interconnect)
- $\blacktriangleright$  Relies on hwloc to navigate the server hardware topology
- GPU support
	- NVIDIA GPUDirect RDMA
	- CUDA-aware MPI

Use **mpirun** (not srun, work in progress) to execute your MPI program By default, GPUDirect support is disabled. Run the "**mpirun -gpu**" command to enable it.

Use the --report-bindings option for an abbreviated image of the server's hardware and the binding of processes

## **M100 data areas**

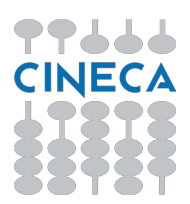

### **Login and Compute nodes**

- \$HOME (personal, under back-up, shared GSS over IB)
- SCINECA SCRATCH (personal, no back-up, periodic cleaning for files older than 40 days, shared GSS)
- \$WORK: common project area (/m100\_work/tra23\_hackath), 1 TB of quote, no back-up, available in the validity period of project + 6 months, shared GSS. Useful to share data among Project members (it is accessible by ALL Teams).
- /scratch local (1TB NVMe), local to nodes, not writable on compute nodes

#### **Compute nodes**

• SLURM job TMPDIR: /scratch\_local/slurm\_job.<jobid> (1TB NVMe for the scratch\_local), local to nodes, created by slurmd prolog at the start of the job and removed at the end of the job

## **M100 Environment**

A RESERVATION ON **10 NODES** on the partition **m100\_sys\_test**  IS DEFINED from March,  $6<sup>th</sup>$  up to March,,  $8<sup>th</sup>$ 

### **s\_tra\_hackath**

In principle **1 node per participant**: PLEASE LET US KNOW IF YOUR ACTIVITY WOULD BENEFIT OF MORE THAN ONE NODE. We can increase the number of nodes in the reservation if needed.

THE RESERVATION IS AVAILABLE TO HACKATHON'S TRAINING USERNAMES

FORGOT IT? Write to us!

#!/bin/bash

...

...

 $\#SBATCH$  -p m100\_sys\_test  $\#SBATCH$  -p m100\_sys\_test  $\#$  defines the partition #SBATCH --reservation=s\_tra\_hackath # to access the reserved nodes

#SBATCH -q qos test # needed to access the m100 sys\_test partition

You can in principle use the production partition (m100\_usr\_prod), but you may end to wait because of a **long queue**.

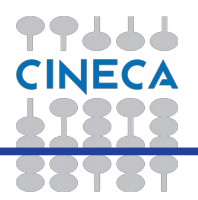

# **M100 Production Environment**

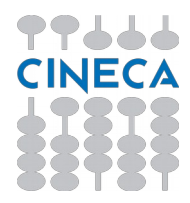

M100 is a general purpose system used by hundreds of users.

#### **Compute nodes**

- Production jobs must be submitted to M100 queueing system: batch jobs
- SLURM scheduler and resource manager
- Node sharing (but the allocated resources – cores, gpus, memory – are assigned in an exclusive way)

#### **Login nodes**

A responsible use of the login nodes is crucial to ensuure the effective use of the infrastructure and the access to the computing resources.

- Protect your credentials and access from "safe" posts; opt for ssh keys with passphrase
- Interactive runs on login nodes are strongly discouraged and should be limited to short test runs
	- Per user limits on cpu-time (10 minutes) and memory (1 GB)
	- Avoid running large parallel applications on the front-ends.
- The variable TMPDIR is defined for all users to */scratch* local You can re-define it to \$CINECA\_SCRATCH or other areas. PLEASE DO NOT SET it to /tmp  $\rightarrow$  critical!

## **M100 Production Environment SLURM specs and Accounting**

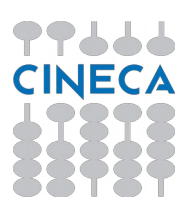

Each node "exposes itself" as having

- 128 (virtual) cpus [32 physical cores with 4 Hts each]
- $\cdot$  4 GPUs
- 246000 MB of memory
- It is possible to ask up to
- 128 ntasks-per-node (1 cpus-per-task)
- 1 ntask-per-node (128 cpus-per-task)
- Or any combination of ntasks-per-node  $*$  cpus-per-task  $\leq 128$

The accounting considers:

- The requested number of physical cpus
- The requested number of GPUs
- The amount of memory

And calculates the number of equivalent cores taking the maximum among

- N physical cpus
- $\cdot$  N GPUs  $*$  8
- Memory / Memory-per-core

BUT

SLURM has been configured so to assign a physical core with its 4 Hts

Asking for –ntasks-per-node=1 and –cpus-pet-task=1 corresponds to ask for --cpus-per-task=4

## **M100 Production Environment Interactive batch jobs**

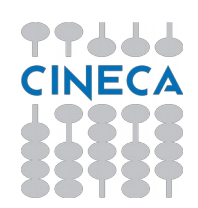

In case you need to "interact" with your running job (tuning of input parameters, debugging, etc.) And it needs more than 10 minutes, or many processes (not suitable on the login nodes)

• Ask for the needed resources (cores, gpus, memory, time) with srun or salloc

• The job is queued and scheduled as any other job, but, when executed, the standard input, output and error streams are connected to the reminal session from which srun or salloc were launched

• You can then run your application from the terminal

**"Interactive" SLURM batch job NON MPI programs** (single process or multi-threaded programs using one or more GPUs)

\$srun <options> --pty /bin/bash

The session starts on the compute node (look at the prompt!)

**MPI programs** using one or more GPUs

\$salloc <options>

A new session is started on the login node Remember to exit the session when you have finished.

### **M100 Production Environment Interactive batch jobs for compilation**

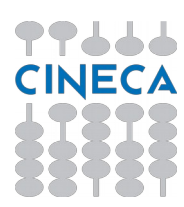

In case you need to **compile the code on a compute node**

**"Interactive" SLURM batch job**

- Ask for the minimal resources needed for the compilation with **salloc**
- When the job starts you can **ssh to the compute node** SLURM has granted you
- You can then compile your code
- Remember that you have set a **walltime** for the job

[...@login02] \$ **salloc** -N1 -n1 -t 02:00:00 -A tra23\_hackath -p m100\_sys\_test -q qos\_test --reservation=s\_tra\_hackath salloc: Pending job allocation 6802903 salloc: job 6802903 queued and waiting for resources salloc: job 6802903 has been allocated resources salloc: Granted job allocation 6802903 salloc: Waiting for resource configuration salloc: **Nodes r206n11** are ready for job

[...@login02] \$ **ssh r206n11** [...@**r206n11**] \$ nvcc …..

When you have finished remember to **exit twice to stop the running job** [...@**r206n11**] \$ exit [...@**login02**] \$ exit salloc: Relinquishing job allocation 6802903 salloc: Job allocation 6802903 has been revoked. [...@login02] \$

## **M100 Production Environment Non interactive batch jobs**

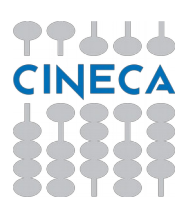

As usual on HPC systems, the large production runs are executed in batch mode.

The user writes a list of the needed #SBATCH directives (resources, walltime, mail, jobname, etc. etc.) followed by the needed loading of modules, setting of variables, and launch of the executable.

#!/bin/bash #SBATCH --nodes=1 # Number of nodes #SBATCH --ntasks-per-node=4 # Number of MPI ranks per node #SBATCH --cpus-per-task=32 # number of HW threads per task #SBATCH --mem=230000MB # Memory per node #SBATCH -A tra23 hackath #SBATCH -p m100 sys\_test #SBATCH -q qos\_test #SBATCH --reservation=s\_tra\_hackath

module load profile/chem-phys Module load autoload yambo/4.5

#SBATCH --ntasks-per-socket=2 # Number of MPI ranks per socket #SBATCH --gres=gpu:4 # Number of requested gpus per node, can vary between 1 and 4

#SBATCH --time 00:30:00 # Walltime, format: HH:MM:SS (max 24 hours)

export OMP\_NUM\_THREADS=\$SLURM\_CPUS\_PER\_TASK

mpirun –map-by socket:PE=8 –rank-by core -np \${SLURM\_NTASK} yambo -F yambo.in -J yambo.out

## **M100 Production Environment Profiling your code with Nvidia Nsight system**

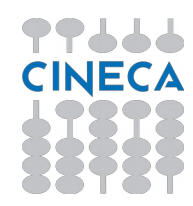

In the previous edition, the usage of the Nvidia profiler caused several compute node crashes due to the usage of the /tmp area of the node by the profiler itself.

In order to avoid such a problem, we suggest to **modify the sbatch script** as in the following example.

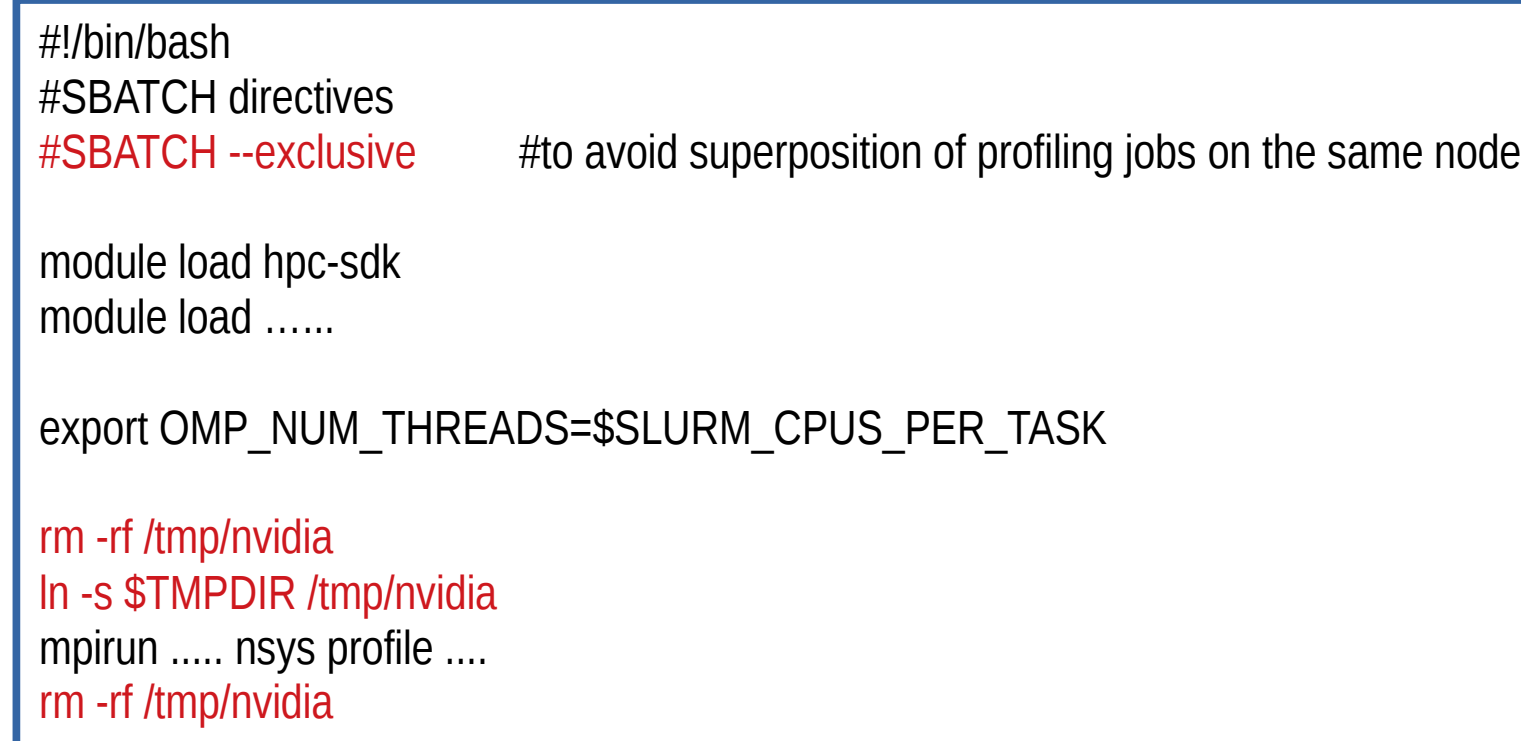

In the worst case the node does not crash when filling the /tmp area, but the job simply stop producing output, but still running with a consequence lost of time and cpu-hours.

We kindly ask to follow these suggestions

#### **IMPORTANT:**

on M100 Nvidia Nsight system **GUI is not supported**.

Please run the profiler via **command line**, then you can download the .qdrep result on your **local PC for visualization**

## **M100 HELP!**

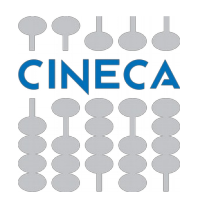

- We will be around for any kind of support needed!
- Ask [superc@cineca.it](mailto:superc@cineca.it) (during and after hackathon. PLEASE: mention TREX Hackathon 2023 in the subject)
- Online guide: [https://wiki.u-gov.it/confluence/display/SCAIUS/UG3.2%3A+MARCONI100+Us](https://wiki.u-gov.it/confluence/display/SCAIUS/UG3.2%3A+MARCONI100+UserGuide) [erGuide](https://wiki.u-gov.it/confluence/display/SCAIUS/UG3.2%3A+MARCONI100+UserGuide)

### **ENJOY TREX Hackathon III @ CINECA from CINECA User Support Team!**